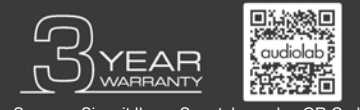

Scannen Sie mit Ihrem Smartphone den QR Code um für die Produktgarantie online zu registrieren

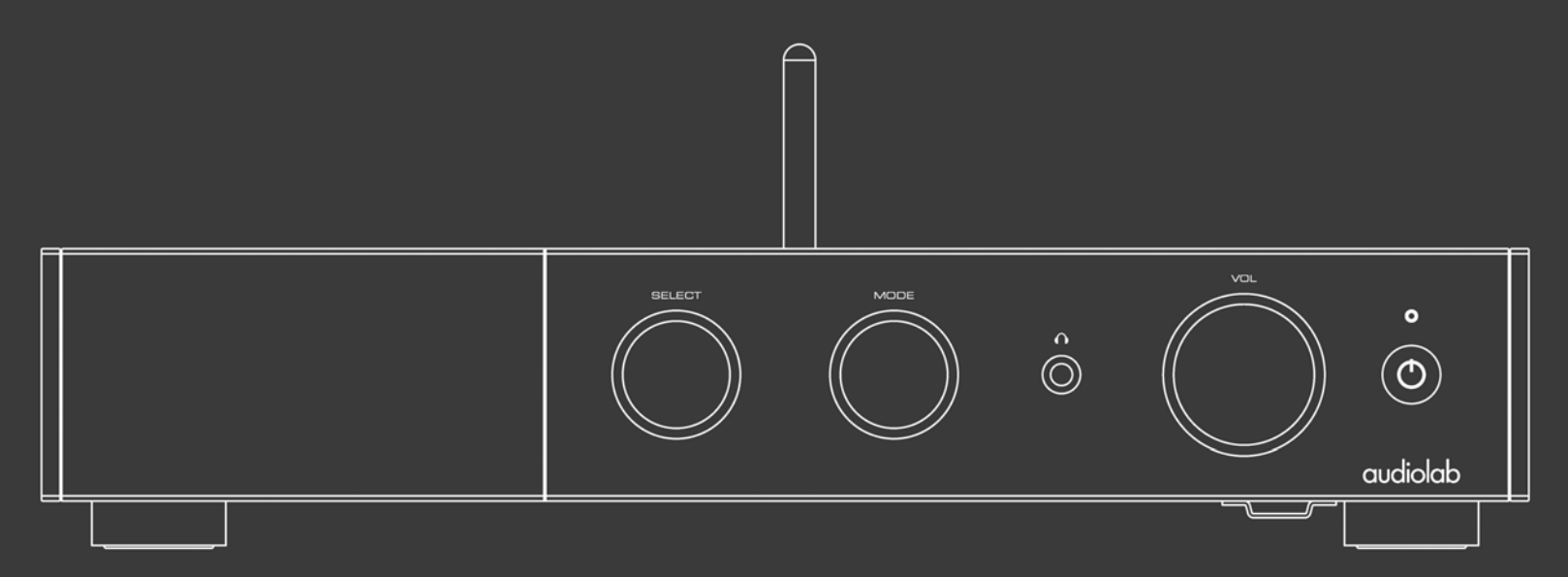

Seite 1

# **9000A Bedienungsanleitung**

audiolab

 **کاری**<br>کاریکی<br>Scannen Sie für aktuellste Manuals und Anderes den QR Code

# 1. Inhaltsverzeichnis

### Audiolab 9000A

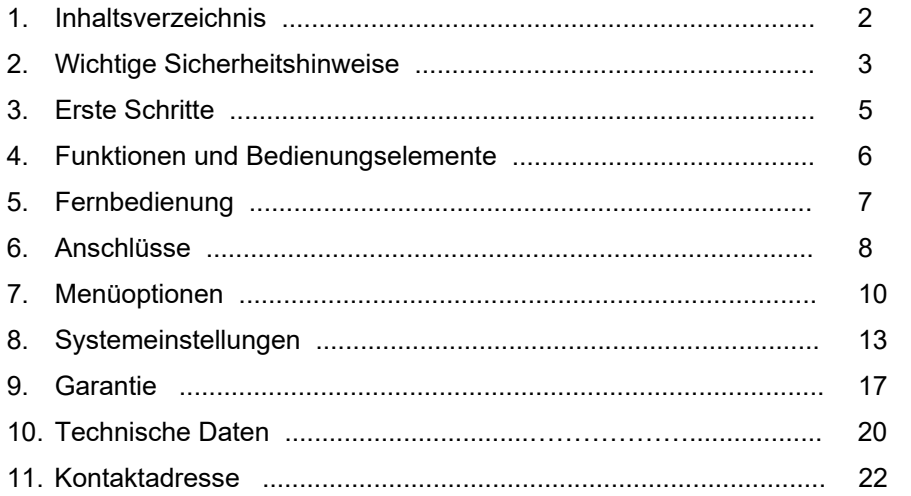

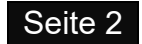

### 2. Wichtige Sicherheitshinweise

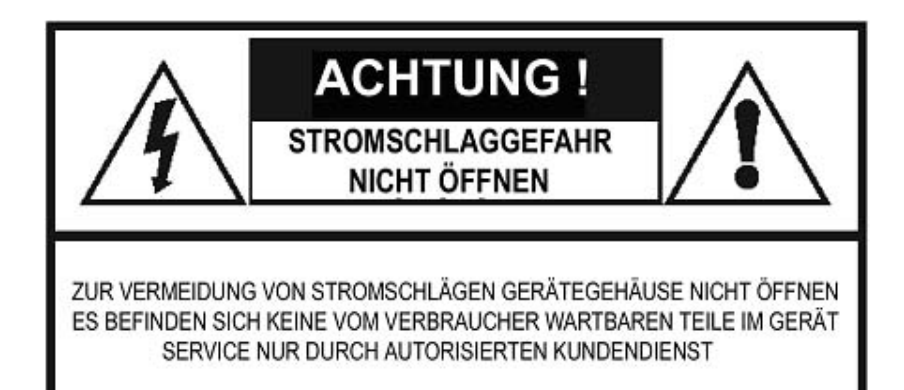

Dieses Blitzsymbol mit Pfeilspitze innerhalb eines gleichseitigen Dreiecks soll den Benutzer darauf aufmerksam machen, dass innerhalb des Gerätegehäuses nicht isolierte "gefährliche Spannungen" vorhanden sind, welche von ausreichender Größe seinkönnen, um ein Risik eines Stromschlags darzustellen.

**Warnung:** Um die Gefahr eines Stromschlags zu verringern, entfernen Sie niemals die Abdeckung oder Rückwand des Geräts, da sich dahinter keinerlei vom Benutzer zu wartende Teile befinden. Überlassen Sie Servicearbeiten ausschließlich qualifiziertem Personal.

Das Ausrufezeichen innerhalb eines gleichseitigen Dreiecks soll den Benutzer auf das Vorhandensein von wichtigen Bedienungs- und Serviceanleitungen in der dem Gerät mitgelieferten Literatur hinweisen.

#### **Wichtige Sicherheitsinformationen.**

Lesen Sie diese Anweisungen.

Bewahren Sie diese Anweisungen auf.

Beachten Sie alle Warnhinweise.

Befolgen Sie alle Anweisungen.

Benutzen Sie dieses Gerät nicht in der Nähe von Wasser.

Reinigen Sie es mit einem trockenen Tuch.

Blockieren Sie keine Lüftungsöffnungen. Installieren Sie dieses Gerät entsprechend den Anleitungen des Herstellers.

Installieren Sie das Gerät nicht in der Nähe von Wärmequellen wie Radiatoren, Heizregistern, Öfen oder anderen Geräten einschließlich Verstärkern, welche Wärme erzeugen.

Installieren Sie das Gerät nicht in der Nähe von Wärmequellen wie Radiatoren, Heizregistern, Öfen oder anderen Apparaten (einschließlich Verstärkern), welche Hitze erzeugen.

Verändern Sie nicht die Sicherheitseinrichtungen von ausgerichteten oder geerdeten Netzsteckern. Ein ausgerichteter Stecker verfügt über zwei Pole, von denen der eine breiter ist als der andere. Ein geerdeter Stecker besitzt zwei Pole und einen Erdungskontakt. Der breitere Pol und der dritte Erdungskontakt dienen Ihrer Sicherheit. Wenn der mitgelieferte Stecker nicht in Ihre Wandsteckdose passt, dann kontaktieren Sie bitte einen Elektriker für den Austausch des falschen Steckers.

Schützen Sie Stromkabel davor, betreten oder geknickt zu werden, besonders beim Steckeraustritt, bei der Steckdose und beim Austritt des Kabels aus dem Gerätegehäuse.

Stecken Sie das Gerät bei Gewittern, oder wenn Sie es längere Zeit nicht zu benutzen beabsichtigen, aus.

Lassen Sie alle Service- Arbeiten ausschließlich von qualifiziertem Service- Personal durchführen. Service ist erforderlich, wenn das Gerät auf irgendeine Weise beschädigt wurde, wie zum Beispiel, wenn das Stromkabel oder der Stecker beschädigt wurden, Flüssigkeit darauf verschüttet wurde oder Gegenstände in das Gerätegehäuse hineingefallen sind, oder wenn das Gerät Regen oder Feuchtigkeit ausgesetzt war, es nicht normal funktioniert oder es hinuntergefallen ist.

**Vorsicht:** Diese Serviceanleitungen sind nur für die Verwendung durch qualifizierte Personen gedacht. Um das Risiko eines Elektrischen Schlages zu reduzieren, führen Sie keinerlei andere Servicearbeiten als jene in der Bedienungsanleitung enthaltenen selbst durch, wenn Sie nicht dazu qualifiziert sind.

Installieren Sie das Gerät nicht an einem beengten Platz wie in einem Bücherregal oder einem ähnlichen Schank, und achten Sie auf eine gute Belüftung an einem offenen Platz. Die Belüftung sollte nicht durch Abdeckung der Belüftungsöffnungen durch Teile wie Zeitungen, Tischtücher oder Vorhänge beeinträchtigt werden.

**Warnung:** Verwenden Sie nur vom Hersteller zugelassene Zubehörteile und Ergänzungen (wie zum Beispiel exklusiv verfügbare Adapter, Batterie usw.).

**Warnung:** Beachten Sie bitte die Informationen an der Außenseite des Gerätegehäuses bezüglich elektrischer und Sicherheitsinformationen, bevor Sie das Gerät installieren und in Betrieb nehmen.

**Warnung:** Um die Gefahr eines Brandes oder Stromschlags zu verringern, schützen Sie das Gerät vor Regen oder Feuchtigkeit. Das Gerät sollte keinen tropfenden oder spritzenden Flüssigkeiten ausgesetzt werden, und es sollten auch keine mit Flüssigkeiten gefüllte Gefäße wie Vasen auf dem Gerät platziert werden.

Warnung: Anschlüsse, welche mit dem Symbol "1" für Spannung gekennzeichnet sind, können Spannungen aufweisen, welche von einer Größenordnung sind, die eine Gefahr eines Stromschlags darstellen. Die externe Verkabelung zu diesen Anschlüssen erfordert die Installation

₹

tungen oder Kabeln. Anschluss mit Schutzerdung. Das Gerät sollte an einer Wandsteckdose mit Schutzerdungsverbindung angeschlossen werden.

durch eine qualifizierte Person oder die Verwendung von fertig konfektionierten Lei-

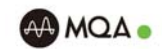

AA MOA

**Warnung:** Es sollten keine offenen Flammen wie zum Beispiel brennende Kerzen an oder auf dem Gerät platziert werden.

**Warnung:** Bei der Entsorgung der Batterien sollten die Aspekte des Umweltschutzes beachtet werden.

**Warnung:** Das Gerät wurde für die Verwendung in gemäßigten / tropischen Klimaregionen konstruiert.

Verwenden Sie nur einen Wagen/Ständer/Stativ/Konsole oder Tisch gemäß der Beschreibung des Herstellers, oder welche gemeinsam mit dem Gerät verkauft wurden. Wenn ein Transportwagen verwendet wird, dann geben Sie beim Bewegen der Kombination aus Wagen und Gerät Acht, um Verletzungen durch Überkippen zu vermeiden.

#### **Die Werte der Sicherungen lauten:**

220-240 V (UK, Europa, China, usw.) T3,15 AL 250 V Träge 100-120 V (USA, Japan, usw.) T6,3 AL 250 V Träge

#### **FCC Erklärung**

Dieses Gerät wurde getestet und für mit den Grenzwerten für Digitalgeräte der Klasse B gemä´ß Teil 15 der FCC Regeln konform befunden. Diese Grenzwerte wurden festgelegt, um einen angemessenen Schutz gegen schädliche Störungen einer Wohnumgebung zu gewährleisten. Dieses Gerät erzeugt, verwendet und kann Energie im hochfrequenten Bereich abstrahlen und, wenn nicht entsprechend den Anleitungen installiert und verwendet, dadurch schädliche Störungen im Bereich der Funkkommunikation verursachen.

Es gibt jedoch keine Garantie, dass Störungen in bestimmten Installationen nicht dennoch auftreten können. Falls dieses Gerät eine für den Radio- oder Fernsehempfang schädliche Störung verursacht, was durch Ein- und Ausschalten des Geräts festgestellt werden kann, dann wird der Benutzer dazu ermutigt, zu versuchen, diese Störung durch eine oder mehrere der nachfolgend angeführten Maßnahmen zu korrigieren.

- Anders ausrichten oder an einer anderen Stelle Montieren der Empfangsantenne.
- Erhöhen des Abstands zwischen Gerät und Empfänger.
- Anschließen des Geräts an eine Steckdose, welche sich nicht im gleichen Stromkreis befindet wie jene, an welcher der Empfänger angeschlossen ist.
- Konsultation des Händlers oder eines erfahrenen Radio-/TV Technikers.

Vorsicht: Jedwede Veränderung oder Modifikation an diesem Gerät, welche nicht ausdrücklich vom Hersteller genehmigt wurde, kann Ihre Berechtigung, dieses Gerät zu benutzen, außer Kraft setzen. Dieses Gerät entspricht den Vorgaben des Teils 15 der FCC Regulierung. Der Betrieb des Geräts unterliegt den zwei nachfolgend angeführten Bedingungen:

- 1. Dieses Gerät darf keine schädliche Störung verursachen.
- 2. Dieses Gerät muss jede empfangene Störung akzeptieren, einschließlich von Störungen, welche einen unerwünschten Betrieb verursachen.

#### **Information zur RF Exposition**

- Das Gerät wurde auf die Einhaltung allgemeiner Anforderungen zur RF Exposition überprüft.
- Das Gerät kann unter portablen Bedingungen und unter Einhaltung der entsprechenden den Expositionsanforderungen verwendet werden.

#### **ISED Erklärung**

Dieses Gerät enthält lizenzfreie Übertrager / Receiver, welche gemäß Kanadas Regelung für r Innovation, Wissenschaft und Wirtschaftliche Entwicklung RSS (Radio Standard Specification) lizenzbefreit sind.

Der Betrieb unterliegt den folgenden zwei Bedingungen:

- 1. Dieses Gerät darf keine Störungen verursachen.
- 2. Dieses Gerät muss jegliche Störungen akzeptieren, einschließlich solcher Störungen, welche einen unvorhergesehenen Betriebszustand des Geräts bewirken können.

Dieses digitale Gerät entspricht den Kanadischen CAN ICES-3 (B)(NMB-3 (B) Vorschriften.

Dieses Gerät entspricht den Ausnahmebedingungen von den üblichen Grenzwerten im Abschnitt 2.5 der RSS 102 (Radio Standard Specification) und RSS 102 RF Anwendung, Benutzer können Informationen bezüglich RF-Exposition und Einhaltung der Regelung erhalten.

Dieses Gerät entspricht den Kanadischen Grenzwerten für die Exposition von Radiowellen, welche in einer unregulierten Umgebung gelten.

Das Gerät wurde darauf überprüft, die allgemeinen Bestimmungen für RF Exposition einzuhalten.

Dieses Gerät sollte mit einem minimalen Distanz von 0 mm zwischen dem Übertrager und Ihrem Körper installiert und betrieben werden.

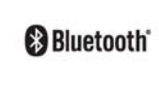

Die Bezeichnung und die Symbole für Bluetooth® sind eingetragene Warenzeichen im Eigentum von Bluetooth SIG, Inc., und jede Verwendung solcher Marken durch IAG Group Ltd. erfolgt unter Lizenz. Andere Handelsmarken und Warenzeichen sind Eigentum der jeweiligen Eigentümer.

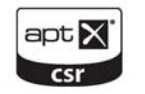

Das Urheberrecht von aptX® Software befindet sich im Eigentum von CSR plc. oder eines Mitglieds seiner Unternehmensgruppe. Alle Rechte vorbehalten. Die Bezeichnung aptX® und das aptX® Zeichen sind Warenzeichen von CSR plc. Oder eines der Unternehmen seiner Gruppe und können unter einem oder mehreren Gerichtsbarkeiten registriert sein.

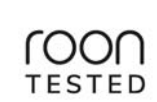

AAMQA

Roon Tested bedeutet, dass die IAG Group Ltd und Roon dabei zusammengearbeitet haben, Ihnen das bestmögliche Erlebnis bei der Verwendung von Roon, Software und Geräten der IAG Gruppe zu bieten, sodass Sie die Musik einfach genießen können.

#### MQA (Master Quality Authenticated)

Bei MQA handelt es sich um eine preisgekrönte Britische Technologie, welche den Klang der Originalen Mastering-Aufnahme liefert. Die Mastering MQA Datei ist voll authentifiziert und klein genug, um gestreamt oder heruntergeladen zu werden. Besuchen Sie mqa.co.uk für weiterführende Informationen. 9000A enthält MQA Technik, welche es Ihnen ermöglicht, MQA Master Dateien und Streams wiederzugeben und dabei den Klang der originalen Mastering-Aufnahme zu erhalten.

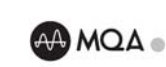

Die Audiolab 9000A MQA-Bildschirmanzeige leuchtet grün oder blau, um anzuzeigen, dass das Gerät einen MQA Stream oder eine MQA Datei wiedergibt und kennzeichnet die Herkunft, um sicherzustellen, dass der Klang identisch ist mit jenem des Quellenmaterials. Sie leuchtet blau, um anzuzeigen, dass eine MQA Studiodatei wiedergegeben wird, welche entweder im Studio vom Künstler/Produzenten überprüft oder vom Eigentümer der Urheberrechte bestätigt wurde. Die 9000A LED leuchtet Magenta (Purpur), um anzuzeigen, dass das Gerät einen MQA Stream oder eine MQA Datei rendert. Dabei wird die endgültig entfaltete Form der MQA Datei geliefert.

### 3. Erste Schritte

#### **Einführung in den 9000A.**

Audiolabs neue 9000 Baureihe repräsentiert einen neuen Standard bei Heim-Audio für den Liebhaber und Genießer.

Der 9000A bildet das Zentrum beim Fokus von Audiolab, das schlagende Herz jeder hochwertigen Audioanlage zu bilden. Er verfügt über mehr Ausgangsleistung, ist leistungsfähiger und verfügt über mehr Funktionen als jedes seiner Vorgängermodelle - er ist der bisher fortschrittlichste Vollverstärker von Audiolab.

Vielseitigkeit ist der Schlüssel zur Attraktivität von Audiolab-Vollverstärkern, und der 9000A ist ei Angebot an Audiophile aller Glaubensrichtungen. Ausgestattet mit einer Vielzahl von digitalen und analogen Quellenanschlüssen, drahtloser Konnektivität für mobile Geräte, einer vollkommen neuen Phonovorstufe, um auch Vinyl-Wiedergabe zu bieten und der üblichen, klassenbesten Verstärkung für Lautsprecher und Kopfhörer.

#### **Funktionen**

- Vollumfängliche D/A-Wandler (ESS9038Pro) und Vorverstärkerausstattung
- Leistungsstarker Phono-Vorverstärker
- Analoge und digitale Quellenanschlussmöglichkeiten
- Bluetooth aptX, aptX HD, LDAC Empfänger
- Leistungsstarke Stereo-Verstärkung
- Hochwertiger Kopfhörerverstärker
- 800 x 480 Punkt WVGA Vollformat IPS LCD Schirm.

#### **Eingänge**

- Drei analoge Hochpegel-Eingänge (AUX1, 2 & 3)
- Ein unsymmetrisches Paar von Endstufeneingängen
- Ein symmetrisches Paar von Analogeingängen
- Ein Paar koaxialer SPDIF Digitaleingänge
- Ein Paar optischer SPDIF Digitaleingänge
- Ein 12 V Trigger Eingang
- Ein Cinch Phono Eingang (MM)
- Bluetooth 5.0 (aptX/aptX HD/DAC) Eingang
- USB 2.0 Port für die Stereo-Wiedergabe von einer kompatiblen Quelle.

#### **Ausgänge**

- Vorverstärker-Ausgang
- Lautsprecher-Ausgang
- Kopfhörer-Ausgang
- 12 V Trigger Ausgang

#### **Auspacken.**

Der Karton sollte folgendes enthalten:

- Den Audiolab 9000A
- Ein für Ihre Region passendes IEC- Netzkabel.
- Eine Fernbedienung
- Eine Bedienungsanleitung

**Beachten Sie bitte:** Die Fernbedienung benötigt 2 Batterien des Typs AAA. Entsprechen internationaler Vorschriften bezüglich Versand- und Kurierdiensten mit Lithium-Ionen Batterien sind die Batterien für die Bedienungsanleitungen nicht im Lieferumfang enthalten.

Konsultieren Sie den Händler, bei welchem Sie das Gerät gekauft haben, falls ein Teil beschädigt oder nicht im Lieferumfang enthalten ist.

Packen Sie das Gerät und die Zubehörteile sorgfältig aus. Achten Sie darauf, dass Sie bei der Entfernung der Schutzhülle aus Polyethylen die Geräteoberfläche nicht beschädigen.

Heben Sie die Verpackung auf, damit Sie das Gerät auch in Zukunft sicher transportieren können. Bewahren Sie die Bedienungsanleitung und alle Informationen bezüglich Datum und Ort des Kaufs für künftige Verwendung auf. Falls Sie das Gerät an eine dritte Person weitergeben, dann geben Sie bitte auch diese Bedienungsanleitung weiter.

#### **USB Treiber (und Firmware Update)**

Um die Treiber für Windows herunterzuladen, verwenden Sie bitte das separate Manual. Alle Firmware Updates sind auch von [www.audiolab.co.uk](http://www.audiolab.co.ik/) verfügbar.

#### **Aufstellung**

Stellen Sie das Gerät auf einem stabilen Regal oder Tisch auf.

Bevor Sie den Audiolab 9000A mit dem Stromnetz verbinden, vergewissern Sie sich, dass Ihre Netzspannung der auf dem rückseitigen Schild angeführten entspricht. Falls Sie nicht sicher sind, kontaktieren Sie Ihren Händler. Wenn Sie in ein Gebiet mit unterschiedlicher Netzspannung ziehen, dann suchen Sie bei einem von Audiolab autorisierten Händler oder einem kompetenten Servicetechniker Rat.

### 4. Funktionen und Bedienungselemente

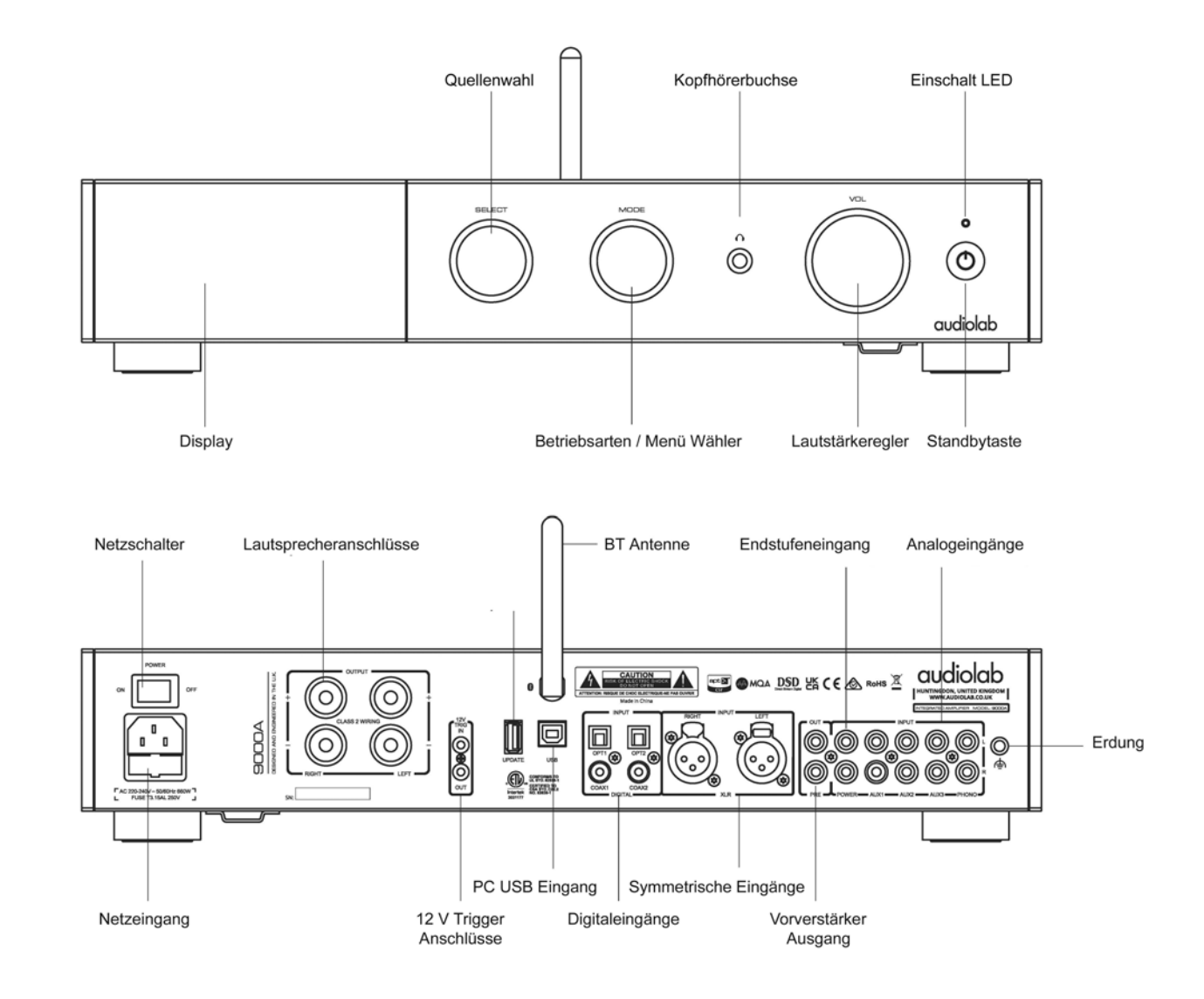

### 5. Fernbedienung

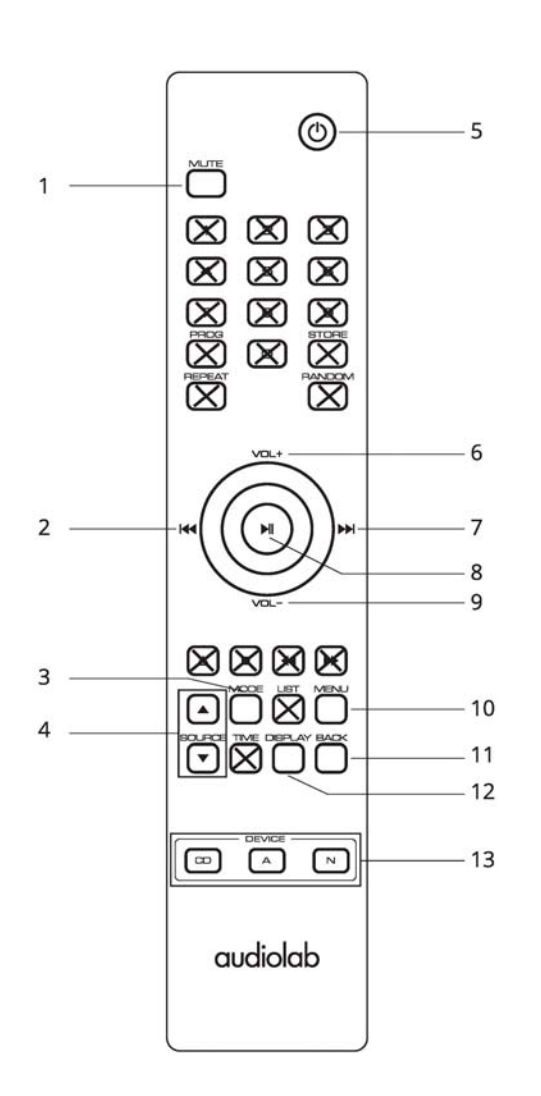

- **1. Mute** Drücken, um den Ton stummzuschalten / wieder einzuschalten
- **2.** Durch die Menüoptionen rückwärts navigieren, Helligkeit reduzieren, Einschaltlautstärke, Eingangsempfindlichkeit einzu stellen oder durch die Optionen der Menüliste nach oben zu scrollen.
- **3. Mode** Drücken, um die Betriebsarten Pre / Integrated / Pre-Power zu wählen.

**4. Source** Drücken, um die Eingangsquelle zu wählen.

- **5. Standby** Drücken, um das Gerät in oder aus dem Standby Zustand zu bringen.
- **6. VOL+** Lautstärke erhöhen / In den Menüeinstellungen die vorige Option wählen.
- **7.** Durch die Menüoptionen vorwärts navigieren, Helligkeit erhöhen, Einschaltlautstärke reduzieren, Eingangsempfindlichkeit einzustellen oder durch die Optionen der Menüliste nach unten zu scrollen.
- **8.** Einstellen und bestätigen von Änderungen in den Menüoptionen, oder im Menü ein Unterverzeichnis wählen.
- **9. VOL-** Lautstärke verringern / in en Menüeinstellungen die nächste Option wählen.
- **10. Menü** Drücken, um in das Setup Menü zu gelangen.
- **11. Back** Drücken, um im Menü um eine Ebene zurückzugehen, oder um zum Startbildschirm zurückzukehren.
- **12. Display** Drücken, um durch die Anzeigeoptionen zu blättern
- **13. CD/A/N** Drücken, um die Geräte CD / A / N zu wählen.

#### **Batterien einlegen**

 Öffnen Sie die Abdeckung und setzen Sie zwei Batterien des Typs AAA (nicht mitgeliefert) ein. Setzen Sie dann die Abdeckung wieder an. Verwenden Sie stets AAA Batterien und tauschen Sie dies im Set. Nicht alte und neue Batterien gemeinsam verwenden. Sehr schwache Batterien können undicht werden und die Fernbedienung beschädigen. Ersetzen Sie sie deshalb rechtzeitig!

**Anmerkung:** Bei unkorrekter Handhabung der Batterien besteht die Gefahr von Feuer und Bränden. Zerlegen, zerquetschen oder zerste chen Sie Batterien nicht, und schließen Sie sie auch nicht kurz oder werfen Sie die Batterien in Feuer oder Wasser. Entsorgen Sie ge brauchte Batterien entsprechend den in Ihrer Region gültigen gesetzlichen Bestimmungen für Recycling.

#### **Betrieb der Fernbedienung:**

Richten Sie die Fernbedienung auf den Sensor des Geräts und drücken Sie die entsprechende Taste.

 Die Fernbedienung sollte sich im Umkreis von 15 m vom Gerät befinden und es muss eine freie Sichtverbindung zwischen den beiden Ge räten bestehen, damit ein optimaler Betrieb der Fernbedienung gewährleistet ist.

 Anmerkung: Die Fernbedienung kann auch mit anderen Geräten der 9000 Baureihe von Audiolab verwendet werden. Die in der Darstel lung ausgekreuzten Tasten dienen der Verwendung mit anderen Geräten von Audiolab.

# 6. Anschlüsse

#### **Netzeingang**

Bevor Sie das Netzkabel mit dem 9000A verbinden, vergewissern Sie sich bitte, dass sich der Netzschalter in der OFF Position befindet. Schalten Sie ihn erst in die ON Position, nachdem das Gerät mit dem Stromnetz verbunden ist.

#### **Lautsprecherterminals**

Schließen Sie hier Ihre Lautsprecher Signalkabel an.

#### **12 V Trigger Anschlüsse**

Der 9000A verfügt über zwei 12 V Trigger Anschlüsse, einen Ausgang und einen Eingang. Verwenden Sie den Ausgang, um andere Produkte zu steuern. Verwenden Sie den Eingang, wenn der 9000A gesteuert werden soll (z.B. durch den Audiolab 9000CDT) oder durch ein kompatibles Gerät eines anderen Herstellers.

Die 12V Trigger Verbindungen werden mit Hilfe eines "3,5mm zu 3,5mm" Klinkenverbindungskabels hergestellt. Dieses ist im Lieferumfang nicht enthalten.

#### **USB Update**

Befolgen Sie die separat mit den offiziellen USB Update Dateien von Audiolab mitgeliefert werden.

Schalten Sie den 9000A aus. Setzen Sie das USB Speichermedium, auf welches die USB Update Dateien geladen wurden, in den USB Anschluss ein. Drücken Sie die STANDBY Taste an der Vorderseite und gleichzeitig die POWER ON Taste, und Ihr 9000A wird automatisch den Update Vorgang ausführen.

Warten Sie dann, bis das Display des Geräts anzeigt, dass der Update Vorgang abgeschlossen ist. Entfernen Sie dann das USB Laufwerk und starten Sie das Gerät neu. Jetzt kann es verwendet werden.

#### **Bluetooth Verbindung**

Wählen sie die BT Quellenoption am 9000A. Verwenden Sie an Ihrem Bluetooth Sendegerät (z.B. Smartphone, Talet oder PC) das BT Gerätemenü, um "Audiolab 9000A-xxxx" zu finden und zu verbinden. Ist die Verbindung hergestellt, dann erscheint das Bluetooth Symbol auf dem Display des 9000A. Wenn Sie mit dem 9000A auf einen anderen Eingang schalten, dann wird die BT Verbindung zu Ihrem Mobilgerät nach 60 Sekunden getrennt.

Um die Verbindung wieder herzustellen, wählen Sie am 9000A "BT", und er wird sich automatisch mit dem zuletzt verbundenen Gerät verbinden (wenn sich dieses Gerät innerhalb der Reichweite befindet). Oder Sie wählen im Bluetooth Menü Ihres Mobilgeräts "Audiolab 9000Axxxx", und es wird sich neu verbinden. Sobald die Verbindung hergestellt ist, können Sie Ihr Mobilgerät durch langes Drücken der MI Taste an der Fernbedienung wieder vom 9000A trennen.

#### **PC USB Eingang**

Verbinden Sie Ihren Computer mittels eines USB Kabels (Type A bis Typ B). Wählen Sie unter Verwendung der Fernbedienung oder mit Hilfe der SELECT Taste an der Vorderseite des Geräts die PC USB Quelle.

Wenn kein Eingangssignal am USB Eingang zur Verfügung steht, dann wird am Display "No Input Signal" angezeigt. Wenn Sie eine Datei abspielen, dann werden die Digitaleingange auf das Digitalsignal einlocken, sobald Ein Eingangssignal für USB vorhanden ist. Der Anzeigebildschirm zeigt dann die Ausgangs-Abtastfrequenz der vom Computer abgespielten Musikdatei.

Um Windows Treiber herunterzuladen, finden Sie die Anleitung bitte im separaten Manual, welches mit diesem Gerät ausgeliefert wird, oder besuchen Sie *audiolab.co.uk/downloads.* Das Manual und die Treiber sind auch unter *[www.audiolab.co.uk](http://www.audiolab.co.uk/)* verfügbar.

#### **Optische Digitaleingänge**

Schließen Sie Ihre optischen Digitalquellen entweder an OPT1 oder OPT2 an.

#### **Koaxiale Digitaleingänge**

Schließen Sie Ihre koaxialen Digitalquellen entweder an COAX1 oder COAX2 an.

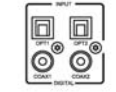

Schließen Sie Ihre analogen Quellen an einen der drei Line Pegel Eingänge an: AUX1, AUX2 oder AUX3 an.

#### **Symmetrische Eingänge**

Symmetrische Verbindungen bieten einen größeren Dynamikbereich und geringeres Rauschen. Falls Ihre Quelle über symmetrische Ausgänge verfügt, dann verbinden Sie bitte diese mit dem symmetrischen Eingang. Sie benötigen dazu je Kanal ein symmetrisches XLR Kabel.

#### **Vorverstärkerausgang**

Vorverstärkerausgang zum Betrieb externer Endverstärker, Subwoofer oder Signalprozessoren.

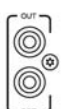

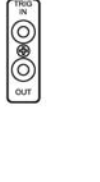

UPDATE

- 0<br>0

### 6. Anschlüsse

#### **Endstufen Eingang**

Der Endstufen Eingang dient dazu, die Endstufe des 9000A direkt durch eine externe Quelle anzutreiben. Diese Anwendung funktioniert nur, wenn die Pre-Power Betriebsart gewählt ist.

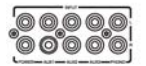

#### **Phono Eingang (MM)**

Schließen Sie Ihren Plattenspieler (mit Moving Magnet Tonabnehmer) an den Phono Eingang an. Verbinden Sie das Erdungskabel Ihres Plattenspielers (falls vorhanden) mit dem Erdungsanschluss.

#### **Analoge Eingänge (Line)**

Verbinden Sie Ihre analogen Quellen mit einer der drei Line-Pegel Eingänge AUX1, AUX2 oder AUX3.

#### **Kopfhörerausgang**

An der Vorderseite findet sich eine 6,3 mm (1/4") Stereoklinkenbuchse für den Anschluss von Kopfhörern. Ist ein Kopfhörer angeschlossen, dann wird an die Lautsprecher kein Tonsignal gesendet.

 $\Omega$  $\circledcirc$ 

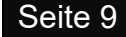

### **7. Menüoptionen**

### **Filter Menü**optionen

Konfiguration des Digitalfilters für den Audio DAC. Lineare Phase (Langsames Roll-Off) ist die Ausgangseinstellung.

Der Audiolab 9000A ESS ES9038PRO SABRE DAC erlaubt eine detaillierte Einstellung des Klangerlebnisses. Der Wiederherstellungsfilter des DAC ist ein kritischer Teil bei der Verfeinerung des Klangs eines Systems, welcher vom Hörgeschmack, Programmaterial und dem Setup der Anlage abhängt.

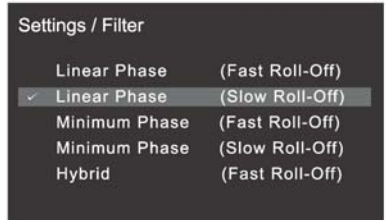

- Lineare Phase (Fast Roll-Off) ist der meistverwendete Filter mit einer sauberen Störungsunterdrückung und hervorragender Störsignalzurückweisung, deshalb am besten geeignet für Musik mit großen Übergängen. Bietet klare und saubere Höhen.
- Linear Phase (Slow Roll Off): Eine geringe Gruppenverzögerung und symmetrisches Eingangsverhalten mit weniger "Ringing" als "Linear Phase Fast-Rolloff). Bietet druckvolleren Bass als "Linear Phase Fast Roll-Off" mit sauberen Höhen. Dies ist die Werkseinstellung.
- Minimum Phase (Fast Roll-Off): Bietet minimales Pre-Ringing. Wird für gewöhnlich bei Bühnendarstellung und Projektionen verwendet. Bietet kein Aliasing im Frequenzbereich und kräftigeren Bass als "Linear Phase" und saubere Höhen.
- Minimum Phase (Slow Roll-Off): Ein nicht-symmetrischer Filter, entwickelt, um Pre-Ringing zu minimieren. Bietet einen kräftigen, druckvollen Bass mit guter Transientenwiedergabe.
- Hybrid: Dabei handelt es sich um eine Kombination aus "Linear Phase" und "Minimum Phase". Bietet schnelle Transientenwiedergabe und kräftigen, druckvollen Bass sowie klare Höhen.

#### **Upsampling**

Der 9000A nimmt automatisch ein Upsampling des eingehenden Digitalsignals auf 352,8 kHz. Oder 384 kHz. vor (SPDIF oder PC USB).

Das Upsampling kann bei Bedarf auch AUS geschaltet werden.

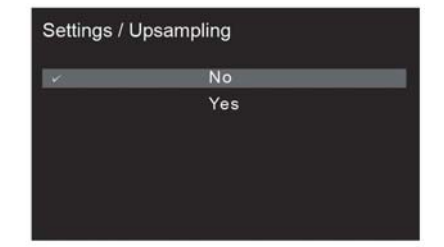

#### **DPLL**

Diese Einstellung wird für die Änderung der Bandbreite der digitalen Phasenregelschleife des D/A Wandlers verwendet, um im einlangenden SPDIF Signal unterschiedliche Jitterpegel unterzubringen.

Der normale Modus sollte für Signale mit geringem Jitter gewählt werden, während der WIDE Modus für Signale mit außergewöhnlichem Jitter gewählt werden sollte.

Für bestmögliche Tonqualität belassen Sie diese Einstellung in der Ausgangsposition NORMAL.

Verwenden Sie WIDE nur für einen gegebenen Eingang, wenn das System Probleme mit dem Einlocken auf die Quelle hat.

#### **Balance**

Stellt die Balance zwischen Linken und Rechtem Kanal der Ausgangsstufe des 9000A ein

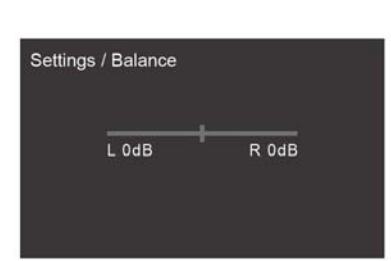

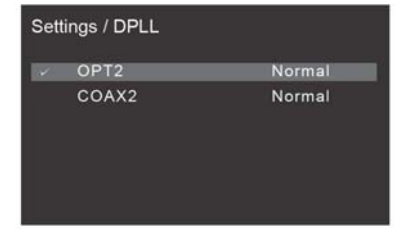

### **7. Menüoptionen**

#### **Input Sensitivity (Eingangsempfindlichkeit**

Diese Funktion erlaubt die individuelle Einstellung (±6 dB) der Eingangsempfindlichkeit der analogen Eingänge, um dadurch einen gleichmäßigeren Wiedergabelautstärkepegel zu erreichen, wenn von einer Quelle zu einer anderen umgeschaltet wird.

#### **Volumen / Power On Limit**

Power On Limit stellt einen maximalen Lautstärkepegel beim Einschalten des Geräts ein.

Wird das Gerät aus dem Standby Zustand eingeschaltet, dann wird die Lautstärkeeinstellung verwendet, welche vor dem Beenden des Wiedergabebetriebs eingestellt war ODER jedoch die Lautstärke, welche als Power On Limit eingestellt wurde, je nachdem, welche die geringere Lautstärke ist.

Dies verhindert ein plötzliches lautes Signal am Beginn einer Wiedergabe.

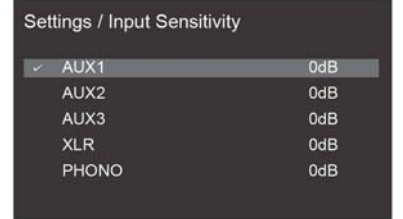

Power On Limit

 $-30dB$ 

Settings / Volume

### **Display Time Out**

**Brightness** 

seite des 9000A ein.

Stellt die Zeit ein, innerhalb welcher die Anzeige des 9000A zu Ihrer gewählten Anzeigeoption zurückkehrt, aus dem Startbildschirm, nach der Ausführung einer Titelwahl, nach einer Lautstärkeeinstellung oder anderen Funktionen

Stellt die Helligkeit des Displays an der Vorder-

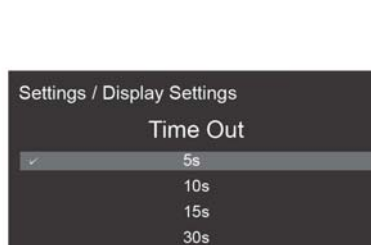

Settings / Display Settings

 $10<sup>10</sup>$ 

**Brightness** 

 $10$ 

#### **Display Options**

Öffnet die verschiedenen Anzeigeoptionen für das Display an der Vorderseite des 9000A.

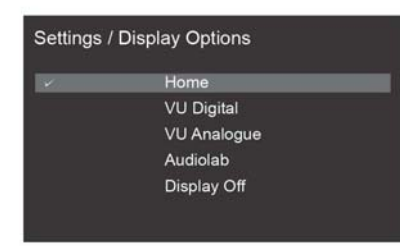

#### **Animation**

Aktiviert (ON) oder deaktiviert (OFF) die auf dem Wiedergabedisplay gezeigten Animationen.

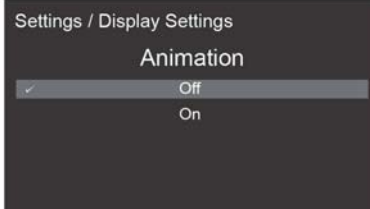

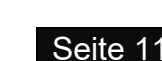

### **7. Menüoptionen**

#### **Trigger**

Aktiviert oder deaktiviert die 12 V Triggerfunktion des 9000A.

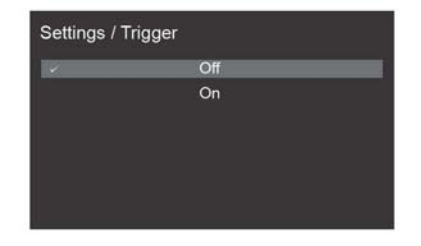

#### **Reset**

Setzt die Einstellungen des 9000A auf die Werkseinstellungen zurück.

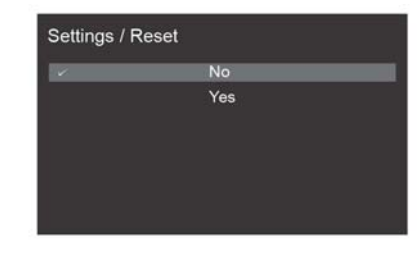

#### **Language**

Es stehen mehrere unterschiedliche Sprachen zur Auswahl, in welchen Ihre Systemfunktionen angezeigt werden können, sodass Sie die Informationen in der von Ihnen gewünschten Sprache angezeigt erhalten können. Die Ausgangssprache ist Englisch.

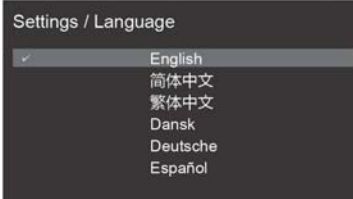

#### **Version**

Überprüft die aktuell verwendete Version der Firmware.

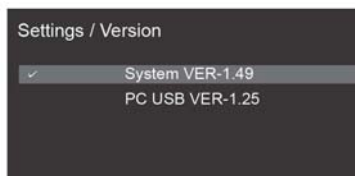

#### **Standby**

Die Auto-Standby Funktion des 9000CDT bringt den 9000CDT nach 20 Minuten ohne Aktivität in den Standby Modus. Diese Funktion kann auch benutzerdefiniert auf 30 Minuten, 60 Minuten oder "Never" eingestellt werden.

Die letztere Option bedeutet, dass der 9000CDT nicht in den Standby Modus gehen wird, ohne dass der Benutzer in der Form der Benutzung der Standby Taste an der Vorderseite oder an der Fernbedienung den Standby Betrieb einschaltet.

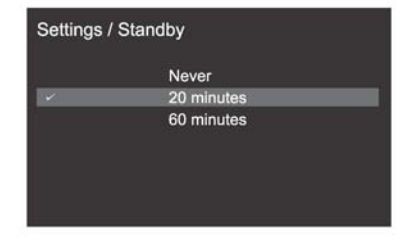

#### **Ein- und Ausschalten**

Schalten Sie alle Quellengeräte ein, bevor Sie den 9000A einschalten.

Beim Einschalten leuchtet die Power LED

Beim Ausschalten: Schalten Sie den 9000A vor den Quellengeräten aus.

#### **Standby Modus**

Der 9000A geht nach dem Einschalten in den Standby Modus. Drücken Sie die "STANDBY" Taste, um den 9000A aus dem Standby zu erwecken, die Power Anzeige LED leuchtet nun heller, und das Display zeigt den "9000A" Startbildschirm, während das Gerät in den Betriebsmodus geht.

Ist die Anlage mittels des 12 V Triggers verbunden, dann bringt das Vesetzen des 9000A in den Standby Zustand auch alle anderen Geräte gleichzeitig in den Standby Modus.

Ebenso werden, wenn Sie die Fernbedienung benutzen, durch Drücken der STANDBY Taste sowohl der 9000A als auch der 9000CDT gleichzeitig in den Standby Modus versetzt.

#### **Quellenwahl**

Drehen Sie den SELECT Knopf an der Vorderseite oder verwenden Sie die Quellentasten (▼ oder ▲) der Fernbedienung, um die verschiedenen Eingänge zu wählen.

Zusätzlich können Sie auch die Quellentasten (▼ oder ▲) der Fernbedienung gedrückt halten, um die visuelle Option der Eingangwahl am GUI Display zu öffnen. Schalten Sie durch Drücken der Quellentasten an der Fernbedienung durch die Optionen. Drücken sie die SELECT Taste der Fernbedienung, um die Wahl zu bestätigen.

#### **Lautstärkeregler**

Drehen Sie den VOL Drehknopf an der Vorderseite des Geräts oder verwenden Sie die AUF- / ABWÄRTS Tasten der Fernbedienung, um den Lautstärkepegel einzustellen. Der Bereich erstreckt sich von - 78 dB bis 0 dB, die Werkseinstellung liegt bei - 30 dB. Wenn der 9000A aus dem Standby Modus erwacht, dann ist die Lautstärke auf den zuletzt verwendeten Pegel eingestellt, außer dieser war lauter als - 20 dB, in welchem Fall die Lautstärke auf die Werkseinstellung von - 20 dB gestellt wird. Sie können diese Grenze verändern, finden Sie nähere Erklärungen dazu unter der Funktion "Power On Limit" der Menüoptionen.

#### **Muting**

Drücken Sie den VOL Knopf an der Vorderseite oder die MUTE Taste an der Fernbedienung, um den 9000A stumm- bzw. wieder ein zu schalten.

#### **Alternative Displayoptionen**

Der Audiolab 9000A verfügt über ein intelligentes und vielseitiges Display. Sie können die Anzeigeoptionen mittels der Menüfunktion öffnen.

Drücken Sie die MENU Taste an der Fernbedienung, um den Menümodus zu öffnen, oder drücken Sie lange auf die MODE Taste an der Vorderseite des Geräts.

Navigieren Sie mittels der Menü-Optionen zu den "Display-Optionen" (verwenden Sie für diese Navigation die VOL+/- Tasten der Fernbedienung oder an der Geräte-Vorderseite). Wählen und bestätigen Sie durch Drücken der "Il " Taste an der Fernbedienung oder der Vorderseite des Geräts.

Oder Sie können auch einfach die DISPLAY Taste der Fernbedienung drücken, um durch die Display-Optionen zu blättern.

Hier haben Sie dann die folgenden Optionen zur Auswahl:

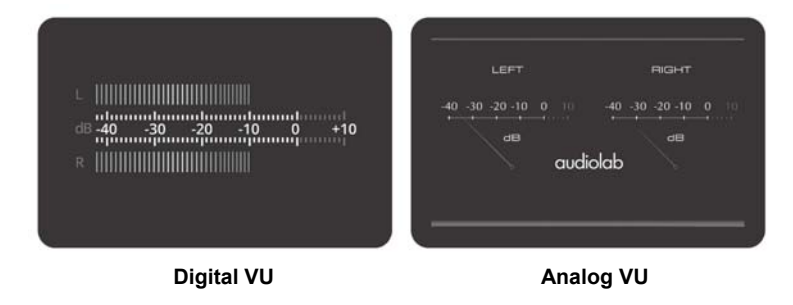

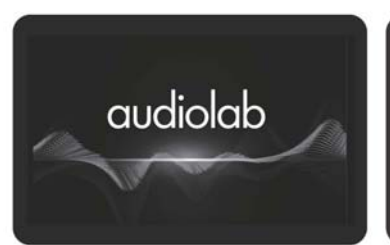

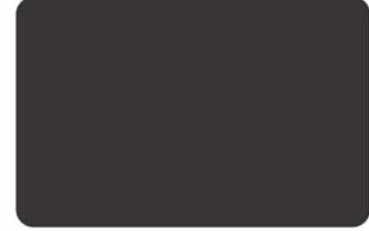

 **Audiolab Display ausgeschaltet** 

#### **Betriebsarten**

Obwohl es sich beim 9000A um einen Vollverstärker handelt, kann er auch als getrennter Vorund Endverstärker verwendet werden. Drehen Sie den MODE Knopf an der Vorderseite oder drücken Sie die MODE Taste der Fernbedienung, um die verschiedenen Betriebsarten zu wählen.

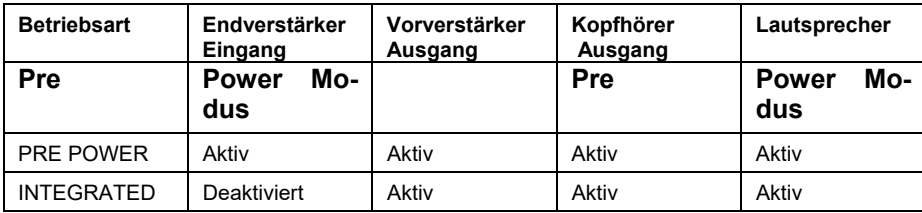

#### **Integrated Mode:** Vollverstärkerfunktion

Der Vorverstärkerbereich ist intern mit dem Endverstärker verbunden, der Vorverstärkerausgang ist in dieser Betriebsart ebenfalls aktiviert. Für Bi-Amping kann ein zweiter Endverstärker wie in der Skizze gezeigt angeschlossen werden.

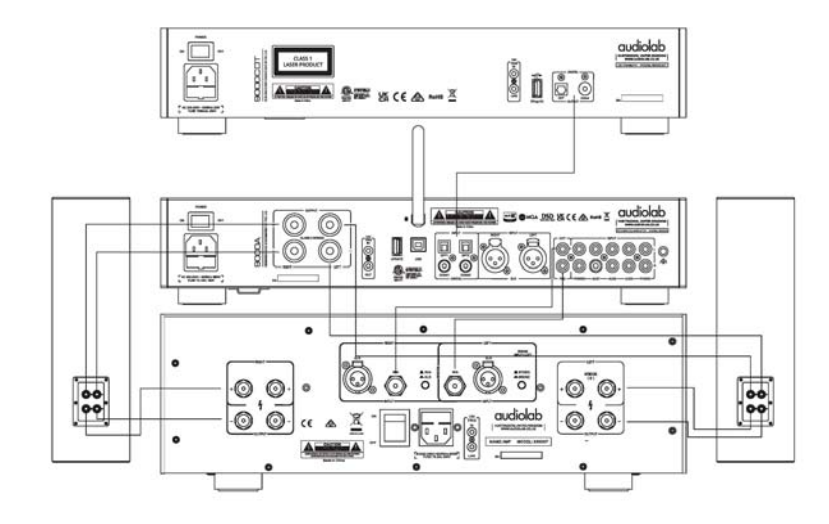

#### **Pre-Power Modus**

Der Vorverstärkerbereich ist intern vom Endverstärker getrennt. Der 9000A kann als eigenständiger Endverstärker verwendet werden (z.B. als Teil einer AV-Konfiguration). Diese Betriebsart kann auch dazu verwendet werden, wenn eine zusätzliche Signalbearbeitung notwendig ist, indem der Vorverstärkerausgang mit dem Eingang des externen Signalprozessors verbunden wird, und der Ausgang des Signalprozessors dann mit dem Power-In (Endstufeneingang) des 9000A.

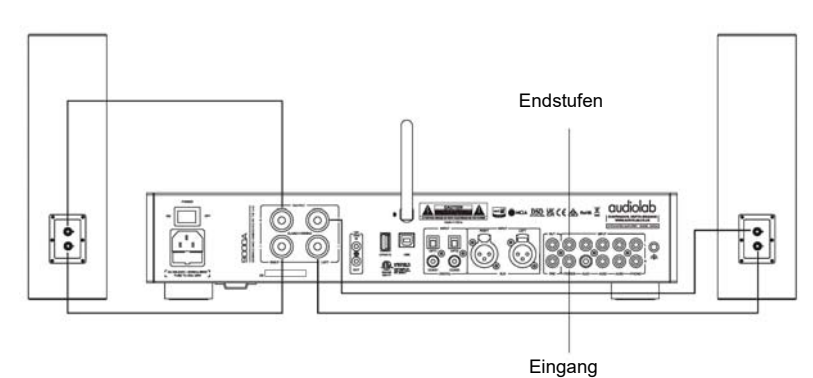

#### **Pre Modus** (Vorverstärkermodus)

Alle Signale zum und vom Endverstärker des 9000A sind in dieser Betriebsart unterbrochen. In dieser Betriebsart funktioniert der 9000A als eigenständiger Vorverstärker. Der Vorverstärkerbereich des 9000A kann mit einem Stereo-Endverstärker oder zwei Monoblock-Endverstärkern verbunden werden.

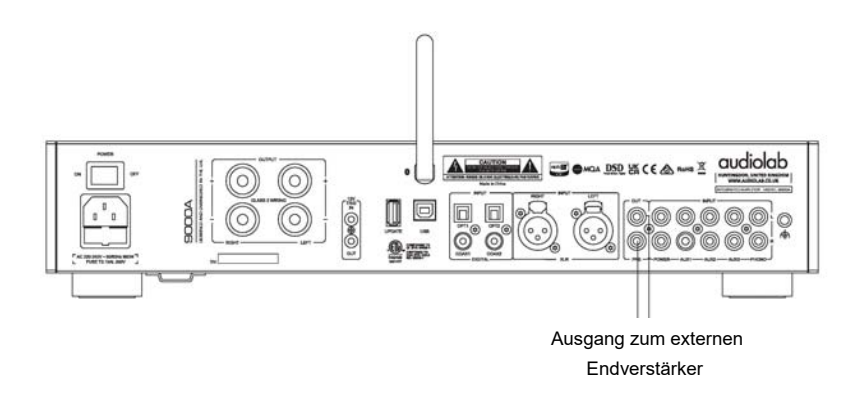

#### **Das Menü**

Die Menüeinstellungen erlauben es Ihnen, das Gerät anzupassen und die Schnittstellen für die Verwendung mit anderen Geräten Ihrer Anlage zu optimieren.

Drücken Sie den SELECT Knopf an der Vorderseite oder die MENÜ Taste an der Fernbedienung, um in den Menümodus zu gelangen, und drücken Sie dann VOL- oder VOL+, um in die unterschiedlichen Einstellungen zu gelangen.

Drücken Sie M , um ins Untermenü zu gelangen. Drücken Sie dann abermals M , um die Einstellung zu bestätigen.

Sie können auch den SELECT Knopf an der Vorderseite drücken, um ins Menü zu gelangen, dann den Knopf drehen, um durch die verschiedenen Optionen zu blättern. Drücken Sie dann abermals den SELECT Knopf, um ins Untermenü zu gelangen. Drücken Sie dann nochmals SELECT, um die Wahl zu bestätigen.

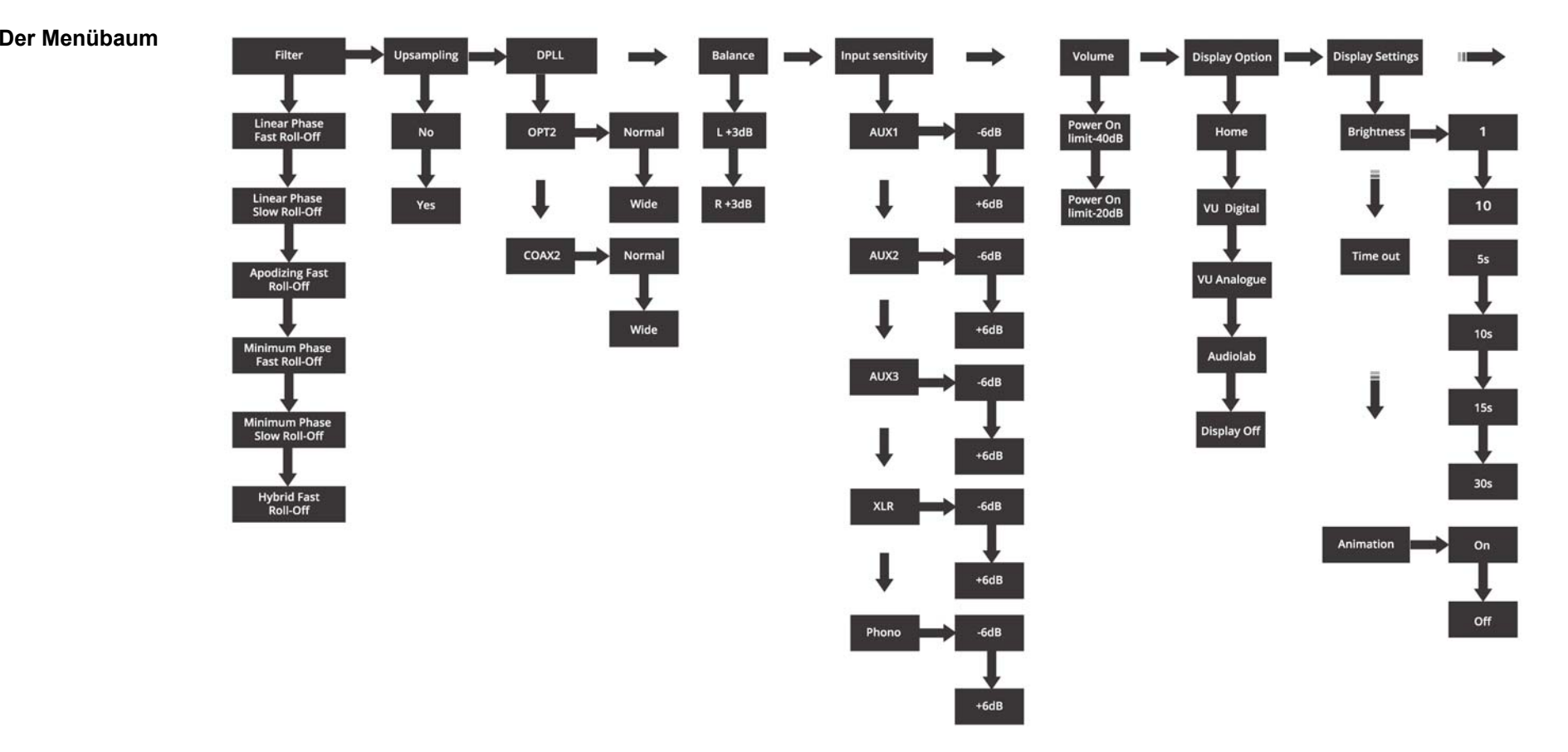

Seite 15

**Der Menübaum** 

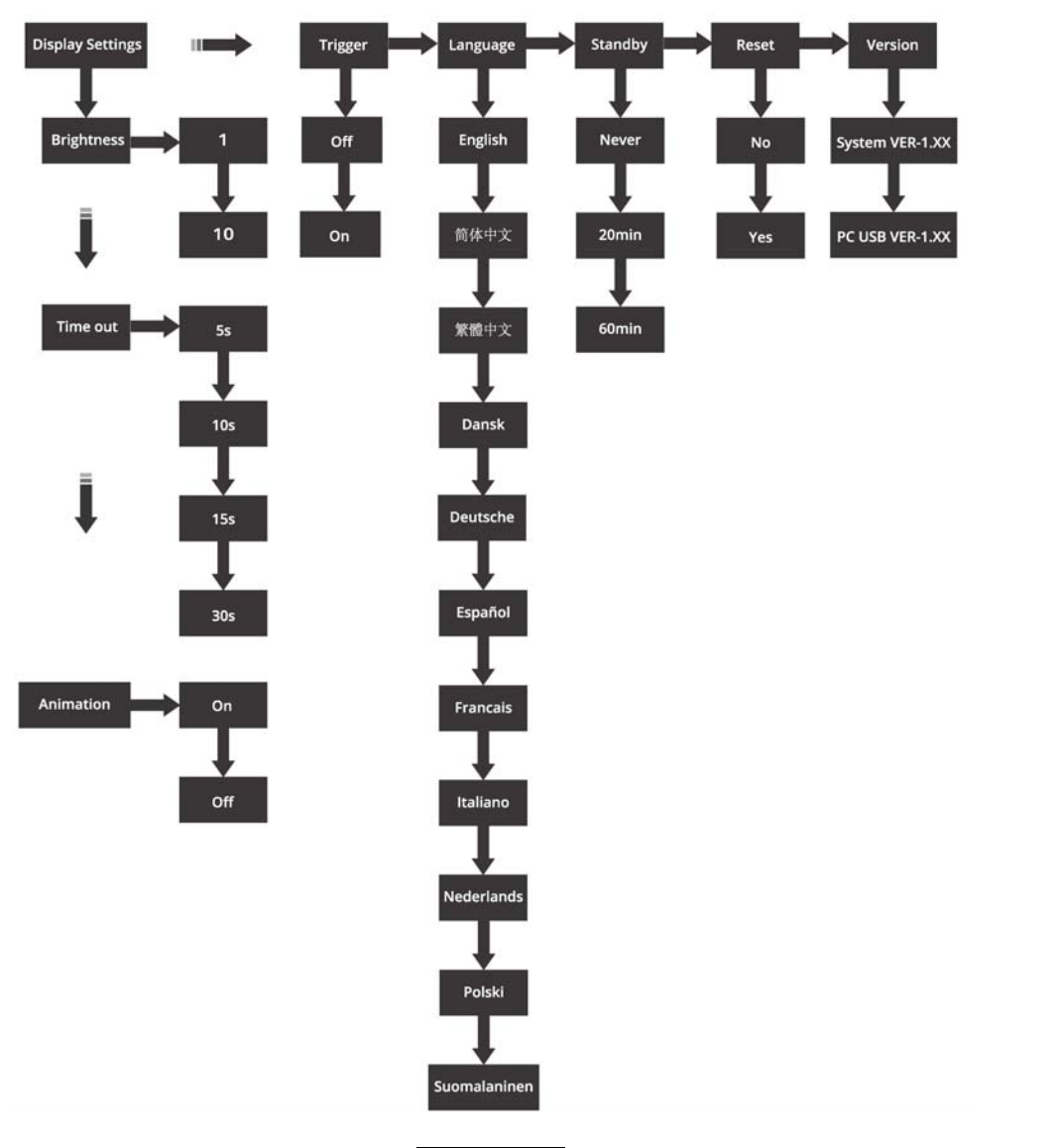

Seite 16

### 9. Garantiebedingungen

Audiolab garantiert für seine Produkte unter den nachfolgenden Voraussetzungen und Bedingungen, frei von Fehlern bei Material und Fertigung zu sein.

#### **Online Registrierung**

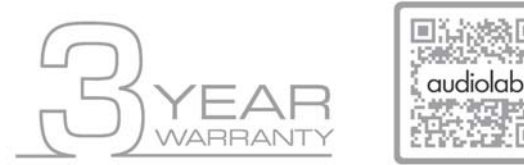

**Scannen Sie den QR Code unter Verwendung eines Smartphones, um sich für die Produktgarantie online zu registrieren.** 

Die auf drei (3) Jahre verlängerte Garantie steht für Produkte zur Verfügung, welche ab dem 1. Jänner 2021 gekauft wurden. Für vor diesem Datum gekaufte Artikel steht dieser verlängerte Garantieservice nicht zur Verfügung, für sie gilt jedoch selbstverständlich die gesetzliche Gewährleistung und alle anwendbaren Konsumentenrechte.

Um die auf verlängerte 3 Jahres Garantie in Anspruch nehmen zu können, müssen Sie Ihr Produkt innerhalb von neunzig (90) Kalendertagen ab dem Kaufdatum registrieren. Besuchen Sie dazu audiolab.co.uk/warranty-registration, um Ihre Online-Registrierung abzuschließen. Nicht online registrierte Artikel verfügen über eine Eingeschränkte Garantie von 1 Jahr oder für jenen Zeitraum, welcher in Ihrem Land gesetzlich vorgesehen ist, auch wenn dieser länger als 1 Jahr ist.

Garantie kann nur für Produkte gewährt werden, welche mit einem Kaufsnachweis mit Datum, Modell und Details des autorisierten Händlers registriert werden, welcher eindeutig auf der Rechnung/dem Kassenbon festgehalten ist. Halten Sie bitte die Originalrechnung/den Kassenbon verfügbar, falls er für einen Garantieanspruch erforderlich ist.

Diese Eingeschränkte Garantie ist nicht übertragbar und ausschließlich für den Originalbesitzer (Erstkäufer) verfügbar.

Diese Eingeschränkte Garantie gilt nur in dem Land, in welchem das Produkt ursprünglich gekauft wurde.

Reparaturen oder Ersatzleistungen sind das ausschließliche Recht des Konsumenten. Audiolab haftet nicht für irgendwelche Neben- oder Folgeschäden oder Kosten, welche durch angenommene und nicht ausdrücklich zugesicherte Garantie für irgendwelche Produkte anfallen können. Außerhalb des vom Gesetzgeber vorgegeben Umfangs ist diese Garantie exklusiv und anstelle jeglicher anderer sowohl ausgedrückter als auch angedeuteter Garantien gültig, einschließlich, jedoch nicht begrenzt auf die Garantie einer Handelsfähigkeit und praktische Verwendbarkeit.

Diese Garantie bietet zusätzliche Vorteile, welche jedoch nicht Ihre gesetzlichen Ansprüche als Konsument beeinflussen.

Diese Eingeschränkte Garantie bedingt korrekte Information über Ihr Gerät. Unkorrekte Daten oder nicht übereinstimmende Rechnungsdaten, welche außerhalb der Garantiebedingungen liegen, machen umgehend jeden Garantieanspruch ungültig.

\* Fragen Sie bitte Ihren Händler oder lokalen Vertrieb bezüglich weiterer Informationen.

#### **Ausschlussgründe**

Die folgenden Artikel sind von der Audiolab Garantie ausgeschlossen:

Normaler Verschleiß und Abnutzung sowie kosmetische Beschädigungen (einschließlich, jedoch nicht beschränkt auf jegliche Abnutzung durch vernünftigen Gebrauch, Umwelteinflüsse oder Vernachlässigung).

Produkte, an welchen die Seriennummer entfernt, verändert oder unleserlich gemacht wurden.

Produkte, welche nicht bei einem autorisierten Audiolab Händler gekauft wurden.

Produkte, welche zum Zeitpunkt des Erstkaufs nicht neu waren.

Produkte, welche als "im Istzustand", "wie gesehen" oder "mit Fehlern" verkauft wurden,

Produkte, welche nicht von einem autorisierten Händler/Vertrieb innerhalb der Region des Grantieanspruchs gekauft wurden (z.B. Parallelimporte oder Produkte des Schwarzmarkts).

Unfallschäden oder Schäden, welche durch kommerzielle Nutzung verursacht wurden, Höhere Gewalt, fehlerhafte Installation, unkorrekte Anschlüsse, unrichtige Verpackung, Missbrauch oder achtlose Benutzung oder Verwendung, welche nicht entsprechend dieser Bedienungsanleitung erfolgt.

Produkte, welche zusammen mit unpassenden, ungeeigneten oder fehlerhaften Geräten betrieben wurden.

Reparaturen, Veränderungen oder Modifikationen, welche von anderen als von Audiolab oder seinen autorisierten Servicepartnern ausgeführt wurden.

Transportschäden, welche nicht Fehlern von Audiolab oder des autorisierten Vertriebs oder Händlers zugeordnet werden können (andernfalls werden solche Ansprüche durch Transportversicherungen gedeckt).

Fehler, welche durch abnormale oder unpassende Netzspannung oder Spannungsspitzen verursacht wurden.

Fehler aufgrund von extremen Temperaturen, Hitzeeinwirkung, Wasser oder andere Flüssigkeiten, Insekten, übermäßige Feuchtigkeit, Sand, Chemikalien, Batterielecks oder andere Verunreinigungen auftreten.

Jegliche Gewalteinwirkungen einschließlich, jedoch nicht beschränkt auf Höhere Gewalt, Feuer, Blitzschlag, Taifun, Sturm, Erdbeben, Hurrikan, Naturkatastrophe, Tsunami, Überschwemmung, Krieg, Aufruhr und Störung der Öffentlichen Sicherheit.

Jegliche andere Ursachen außerhalb des angemessenen Einflusses von Audiolab oder seines autorisierten Vertriebs.

Beachten Sie bitte, dass für Artikel, welche vor dem 1. Jänner 2021 gekauft wurden, kein Anspruch auf die Verlängerte Garantie besteht.

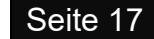

### 9. Garantiebedingungen

#### **Inanspruchnahme der Garantie**

Um einen Garantieservice in Anspruch zu nehmen, kontaktieren Sie bitte den autorisierten Händler, bei welchem Sie dieses Produkt gekauft haben und zeigen Sie ihm die Urkunde der Eingeschränkten Garantie, welche Sie im Anschluss an die Registrierung Ihres Produkts für die verlängerte Garantie erhalten haben.

Entsorgen Sie keine Produkte ohne die vorherige Genehmigung durch den Händler, Vertrieb oder ein autorisiertes Service Center.

Wenn Sie darum ersucht werden, ein Produkt zur Überprüfung oder Reparatur einzuschicken, dann packen Sie das Gerät am besten in den Originalkarton oder in Verpackungsmittel, welche einen gleichwertigen Schutz bieten, und versenden Sie es mittels versichertem Paketdienst mit Sendungsverfolgung.

Der autorisierte Händler oder Vertrieb wird Ihnen genaue Details und Anleitungen für einen Rückversand des Produkts bereitstellen. Beachten Sie jedoch bitte, dass bei unpassender Verpackung und dadurch möglicherweise verursachten Schäden der Garantieanspruch erlöschen kann.

Audiolab oder der autorisierte Vertrieb, Händler oder das Service Center können für die Bereitstellung einer neuen Verpackung für die Retoursendung des reparierten Geräts eine Gebühr verlangen. Beachten Sie bitte deshalb, dass eine Versicherung empfohlen wird, weil die Artikel auf das Risiko des Besitzers zurückgeschickt werden. Autorisierte Vertriebe oder Servicezentren können nicht für den Verlust oder eine Beschädigung auf dem Transportweg verantwortlich gemacht werden. Versicherung und Portokosten für die Rücksendung werden von Audiolab, dem autorisierten Händler, Vertrieb oder Service Center übernommen, wenn sich eine Korrekturarbeit als notwendig erweist.

Im Fall von "kein Fehler gefunden" oder "keine Reparatur notwendig" sind die Retournierungskosten vom Besitzer des Geräts zu tragen.

#### **Reparaturen**

Alle Reparaturen werden durch den ernannten Vertrieb (oder ein lokal ernanntes Service Center) ausgeführt. Reparaturen, welche ohne die Autorisierung oder die Genehmigung durch den ernannten Repräsentanten von Audiolab ausgeführt wurden, sind von dieser Eingeschränkten Garantie ausgenommen. Beachten Sie bitte, dass Audiolab nicht in der Lage ist, Teile oder Ersatzgeräte an irgend jemand anderen als an den offiziellen Vertrieb oder ein autorisiertes Service Center zu liefern.

Außer aufgrund der Garantie und Services, welche aufgrund dieser Garantie erfolgt sind, und welche im vollen Umfang gesetzlich zulässig sind, ist Audiolab nicht haftbar gegenüber Ihnen und/oder einer dritten Partei oder was auch immer für:

- Jegliche Schäden, Beschädigungen und/oder Fehlfunktionen, welche durch irgendwelche Produkte verursacht werden, die mit irgendwelchen Produkten verbunden sind, welche durch diese Garantie abgedeckt sind.
- Jegliche Beschädigungen, Schäden und Haftung weder direkt, indirekt, zufällig, als Folge, speziell, als Strafen oder anderweitig, wie auch immer verursacht durch, entstehend aus oder anderweitig, im Bezug auf die Installation, Lieferung, Verwendung, Service, Reparatur, Ersatzleistung und/oder Wartung eines Produkts.
- Jegliche Beschädigungen, Schäden und Haftung unter dieser Garantie unter Berücksichtigung jeglicher Handlung, Unterlassung oder Vernachlässigung von einem ihrer Techniker, Angestellten, Agenten, Repräsentanten oder unabhängigen Auftragnehmer mit Bezug auf die aktuelle oder angebliche Leistung von irgendeiner der Verpflichtungen im Rahmen dieser Garantie.

#### **Adressen von Service Centern**

Sollen an Ihrem Produkt ein Fehler auftreten, dann verpacken Sie das Produkt bitte sorgfältig unter Verwendung der Originalverpackung, sodass Sie es sicher versenden können. Für technische Unterstützung, Service oder Produktanfragen und Informationen kontaktieren Sie bitte entweder Ihren lokalen Fachhändler oder das nachfolgend angeführte Büro:

IAD GmbH.

International Audio Distribution Johann- Georg- Halske- Str. 11 41 352 Korschenbroich **Deutschland** Tel.: 0049-2161-61783-0 Fax: 0049-2161-61783-50 E-Mail: [info@iad-gmbh.de](mailto:info@iad-gmbh.de)

IAG Service Dept. 13/14 Glebe Road **Huntington Cambridgeshire** PE29 7DL UK Tel.: +44(0)1480 452 561 Email: [service@audiolab.co.uk](mailto:service@audiolab.co.uk) 

Für Informationen bezüglich anderer autorisierter Service Center weltweit kontaktieren Sie bitte Audiolab International, UK

Eine weltweite Vertriebsliste ist auf der Internetseite verfügbar: www.audiolab.co.uk

### 10. Technische Daten

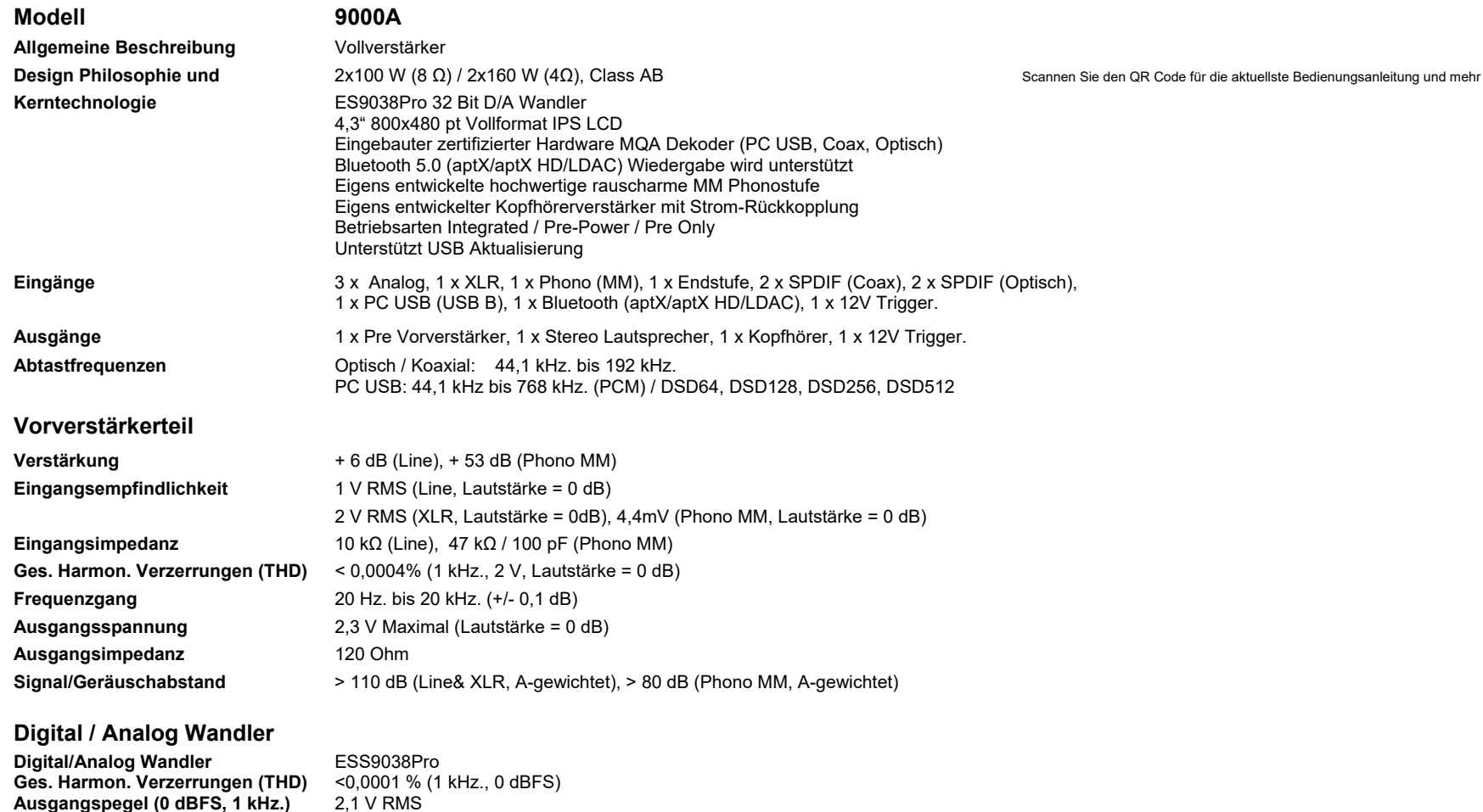

**AND SEARCH** 

**Signal/Geräuschabstand (S/N)** 

**Maximale Abtastfrequenz** Optisch, Koaxial: 192 kHz. PC USB: PCM768 kHz, DSD512<br>> 117 dB (A-gewichtet)

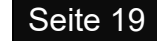

### 10. Technische Daten

#### **Endverstärkerteil**

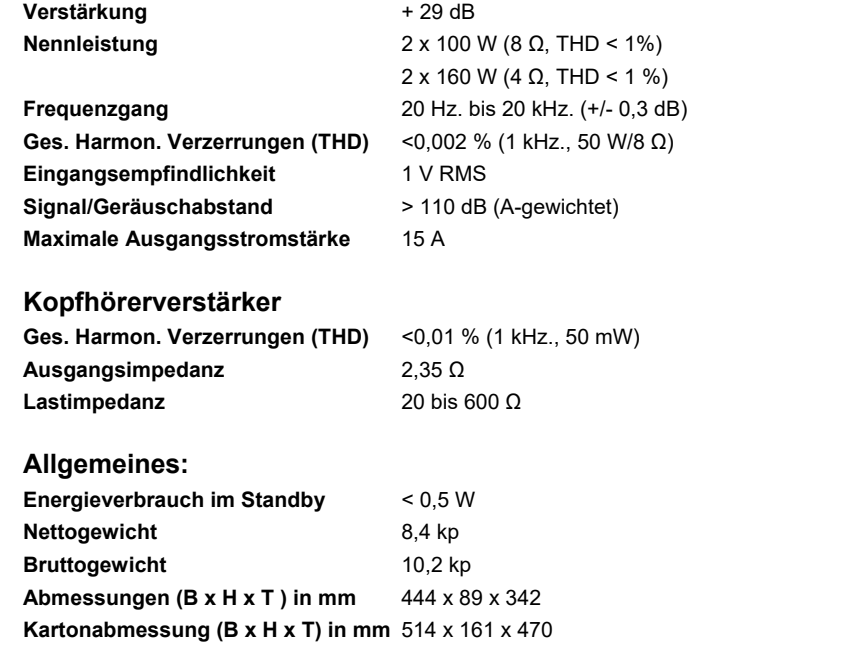

Ausführung **Ausführung Schwarz / Silber Netzanschluss** 220 - 240 V Wechselstrom 50-60 Hz.

**Je nach Region** 100 - 120 V Wechselstrom 50-60 Hz.

**Standardzubehör** Netzkabel, Fernbedienung, Bedienungsanleitung, Antennen, usw.

Scannen Sie den QR Code für die aktuellste Bedienungsanleitung und mehr

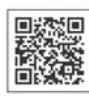

#### Seite 20

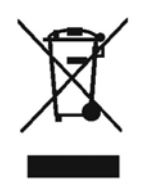

Achten Sie bitte auf die korrekte Entsorgung dieses Produktes: Dieses Zeichen zeigt an, dass dieses Produkt EU- weit nicht mit anderem Haushaltsmüll entsorgt werden darf. Um mögliche Schäden durch unkontrollierte Müllentsorgung für die Umwelt oder die Gesundheit zu vermeiden, gebietet verantwortliches Handeln den Einsatz von Recycling, um eine dauerhafte Wiederverwendung der Rohstoffe zu verwirklichen. Um Ihr gebrauchtes Gerät dem Recycling- Kreislauf zuzuführen, machen Sie Gebrauch von den vorhandenen Sammelsystemen oder kontaktieren Sie den Händler, bei dem das Produkt gekauft wurde.

Dort kann dieses Produkt einer umweltschonenden und sicheren Verwertung zugeführt werden.

### IAD GmbH.

International Audio Distribution Johann- Georg- Halske- Str. 11 41 352 Korschenbroich Deutschland Tel.: 0049-2161-61783-0 Fax: 0049-2161-61783-50 E-Mail: [info@iad-gmbh.de](mailto:info@iad-gmbh.de) 

Satz- und Druckfehler vorbehalten.

Übersetzung: H. Hirner, A - Krems, 221014

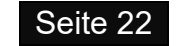